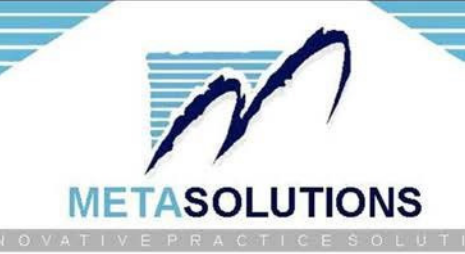

# §170.315(b)(10) Electronic Health Information export

**Developer Name**: Metasolutions Inc **Product Name**: ZoomMD **Version Number**: 4.1 **Certified Health IT Product List Product Number**: 15.04.04.1979.Zoom.41.01.1.221230 **Format specification URL**: https://www.zoommd.com/company-certifications-awards/

#### **General Export Information:**

The ZoomMD application will support export of electronic health information (EHI) for an individual patient as well as multiple patients. A ZIP file will be provided for each export which is having single or multiple patient folders separately containing sub-folders of patient clinical documents and all accessible EHI information.

#### **Standards Information:**

Document Reference is metadata describing a document such as:

- C-CDA Templates for Clinical Notes R2.1 Companion Guide, Release 2 (https://www.hl7.org/implement/standards/la.cfm?file=/documentcenter/public/standards /dstu/CDAR2\_IG\_CCDA2.1\_COMPANION\_R2\_STU1\_2019OCT\_2021OCTwithErrata.zip)
- PDF documents, Scanned Paper, and digital records of faxes
- Clinical Notes in various forms (html)
- Image files (e.g., JPEG, JPG, PNG)

1. Eligible user log in to the application.

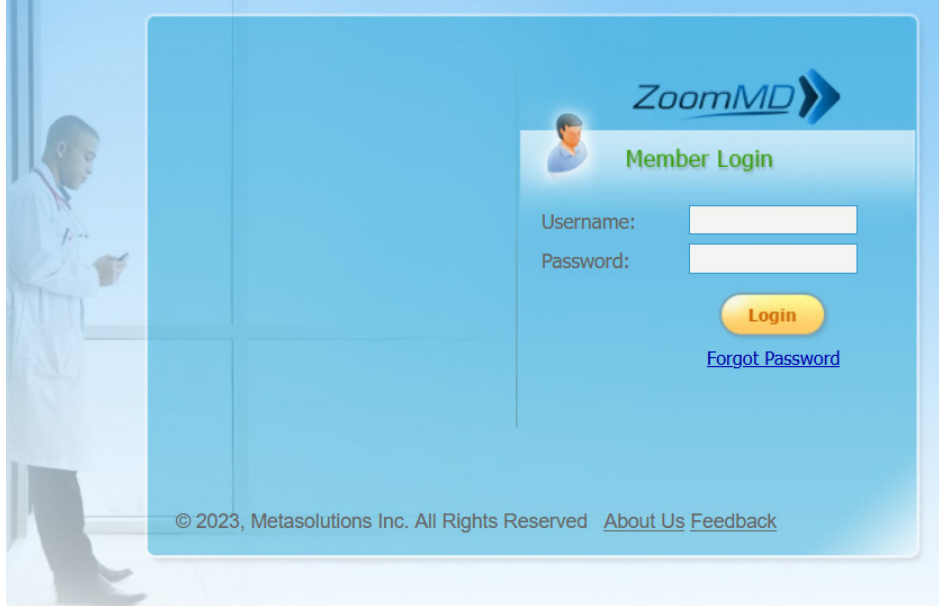

## 2. Go to > Settings > Interoperability > Data Export > Generate Summaries to export EHI.

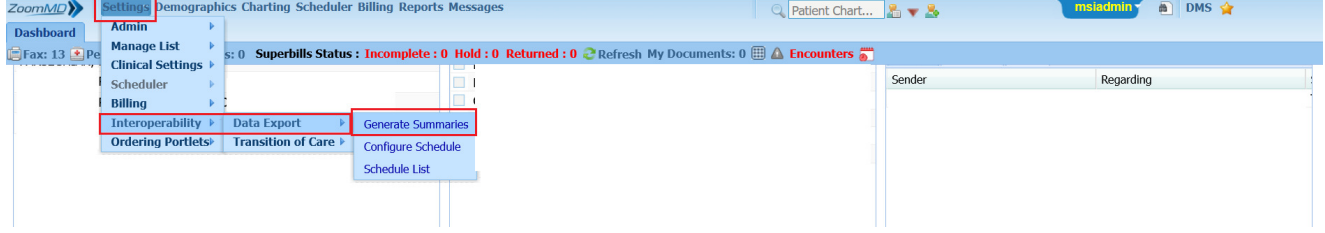

## 3. All patients will be displayed here.

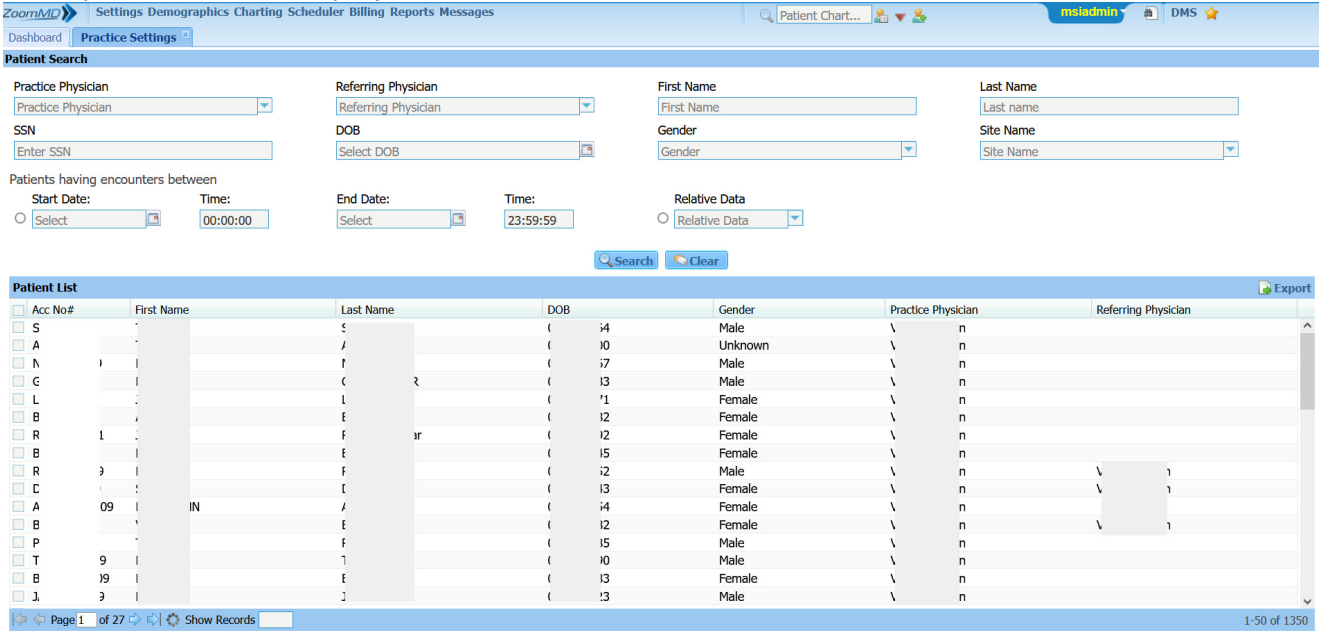

### 4. User can find the patient(s) with the following search fields to generated EHI export.

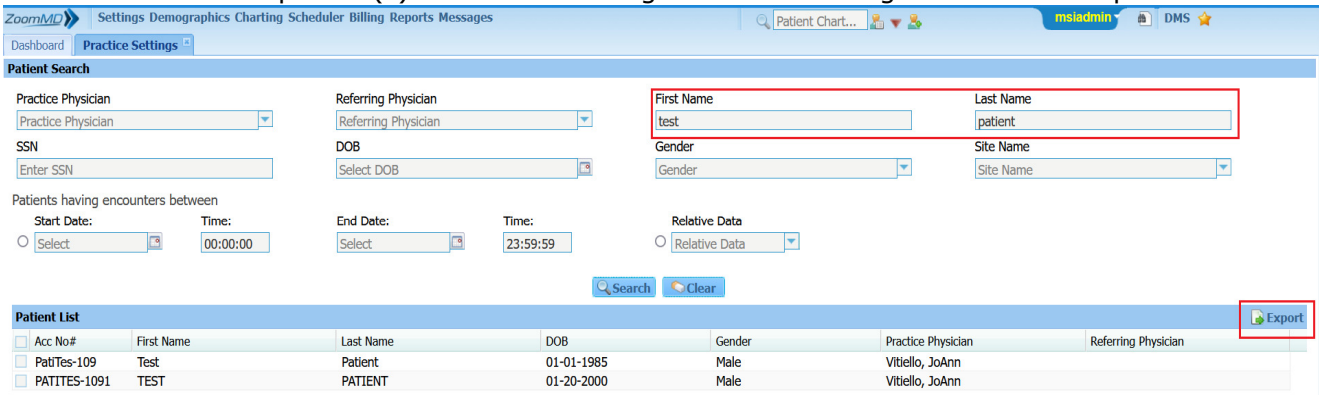

5. User can generate EHI export for a single patient by checking the checkbox against that patient record from list and clicks on "Export" button. A zip file will be downloaded with date & time stamp to user local system.

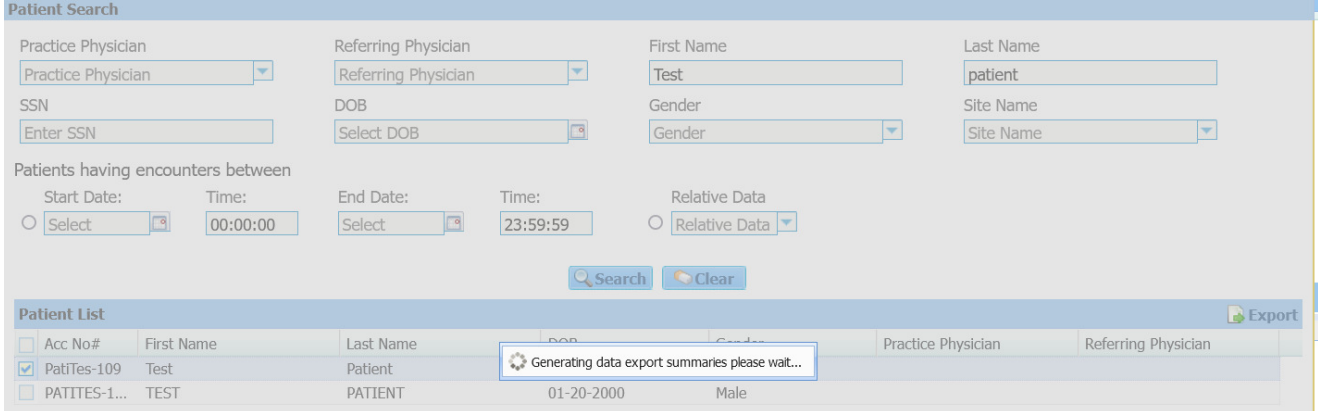

6. User can generate EHI export for multiple patients by selecting the checkboxes against the required patients from the list. A zip file will be downloaded with date & time stamp to user local system folder.

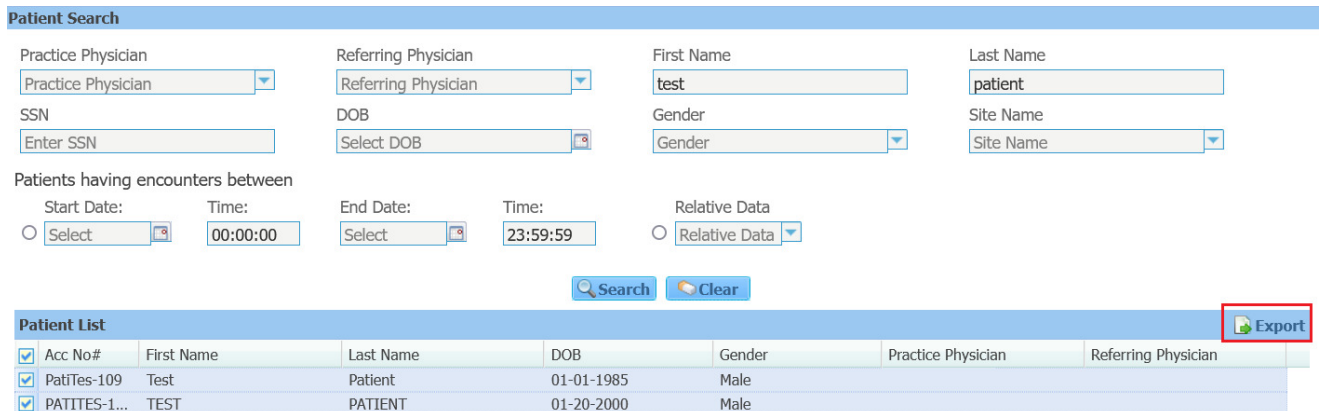

7. User can download the exported file(s) at any time from '**Data Export Summaries List**' portlet in the user dashboard.

8. A user can set 'Configure Schedule' for EHI export as shown below. The system will start generating the EHI export files for the patients and a record will be displayed in the "Data Export Summaries List" portlet once the generation is completed in the user dashboard. Users can download the zip file from the portlet

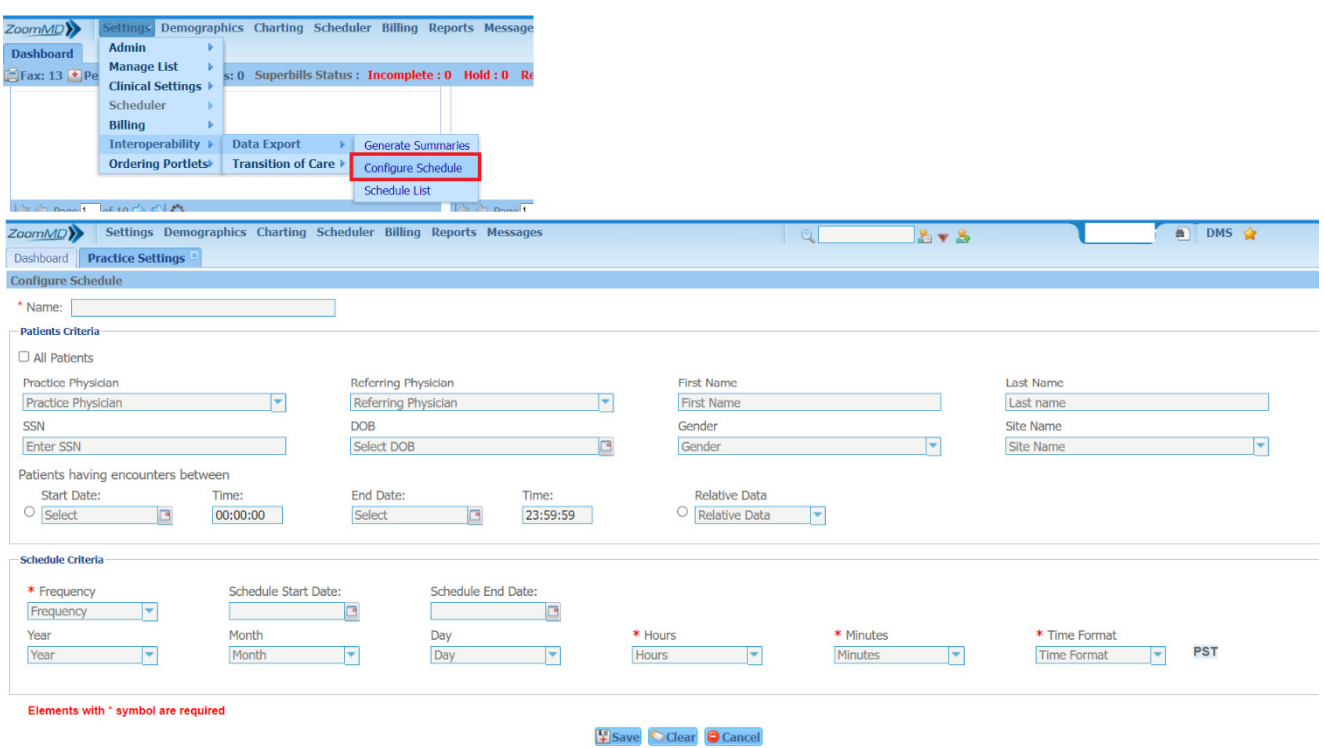

10. A user can export the patient(s) EHI at any time without subsequent developer assistance.

11. In-eligible user logs in to the application and tries to perform the EHI export functionalities but the system will not allow this user to perform those functionalities as shown below.

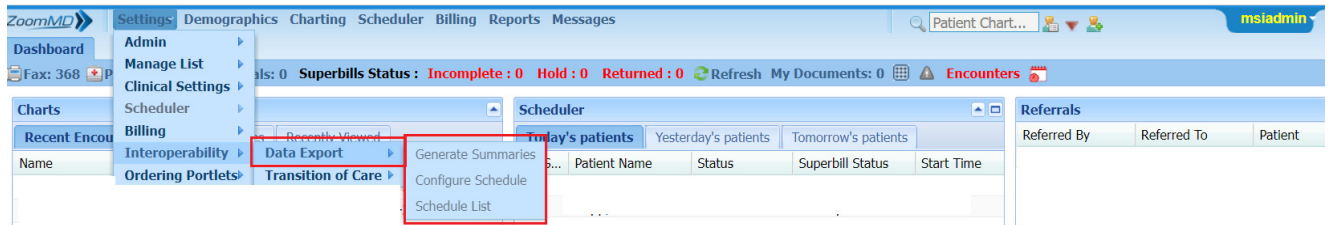